# ESA不會在郵件跟蹤中顯示郵件附件資訊

## 目錄

簡介 問題 解決方案 範例篩選條件

## 簡介

本文描述當郵件跟蹤中未顯示郵件附件資訊時,思科郵件安全裝置(ESA)的問題,並介紹一些解決 該問題的可能解決方案。

### 問題

您會收到一封包含有效附件的電子郵件。如果沒有正文掃描程式,或沒有附件掃描郵件篩選器或內 容篩選器,郵件附件將不會顯示在郵件跟蹤中。在郵件跟蹤中,您會看到**附件:不適用:** 

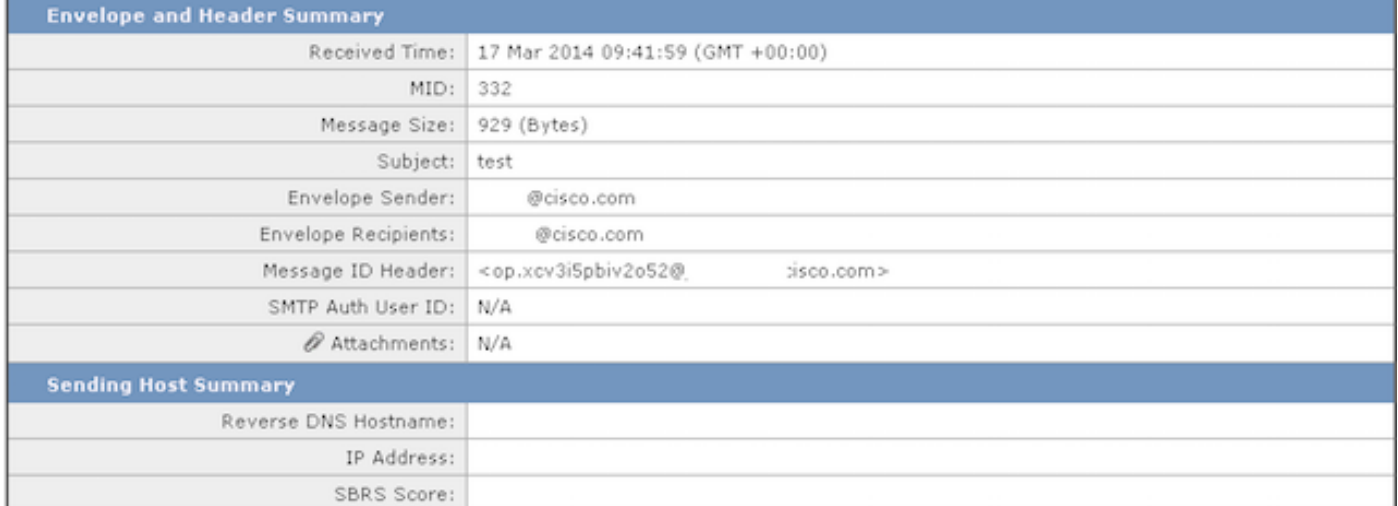

如果郵件跟蹤中沒有顯示附件資訊,則不表示ESA丟棄了附件。附件仍然可見,但裝置沒有必要的 掃描器來嘗試掃描郵件正文以識別附件。

# 解決方案

之所以會出現此問題,是因為內容掃描引擎沒有主動掃描附件。完成以下步驟,啟用郵件跟蹤以顯 示附件資訊:

- 1. 至少配置一個能夠掃描附件資訊、名稱、型別或大小的郵件或內容過濾器。或者,對附件進行 任何必要的更改。
- 2. 配置用於檢查名稱、字串、字元和大小的正文掃描程式。
- 配置免責宣告或類似宣告,以便將頁尾或頁首中的新資訊列印到電子郵件正文中或執行某種形 3. 式的電子郵件正文修改。

#### 範例篩選條件

本節介紹一些可能的篩選選項。您可以使用下一幅影象中的框所勾勒的任何濾鏡,因為它們要求裝 置執行某種形式的附件或正文掃描:

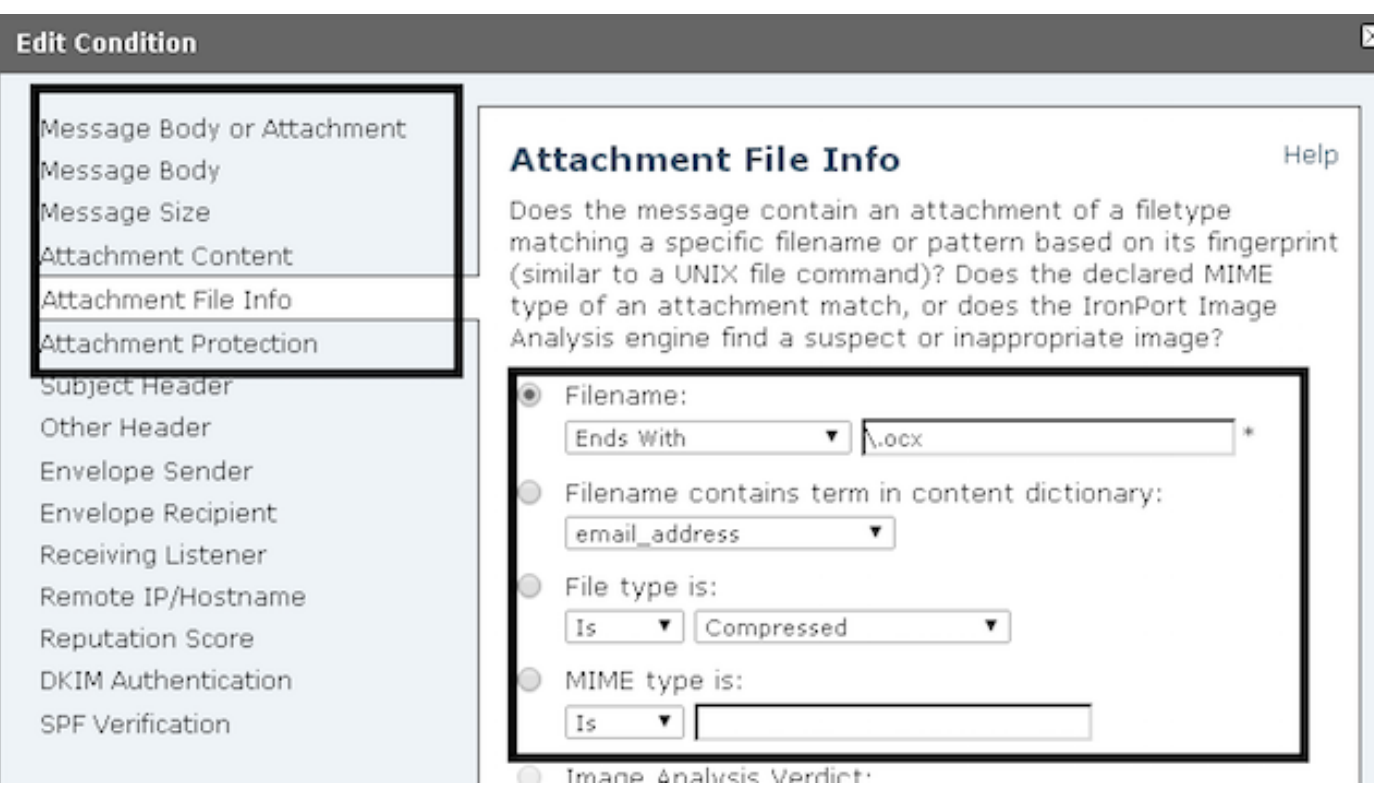

#### 建立過濾器後,郵件追蹤應指示郵件附件,如下所示:

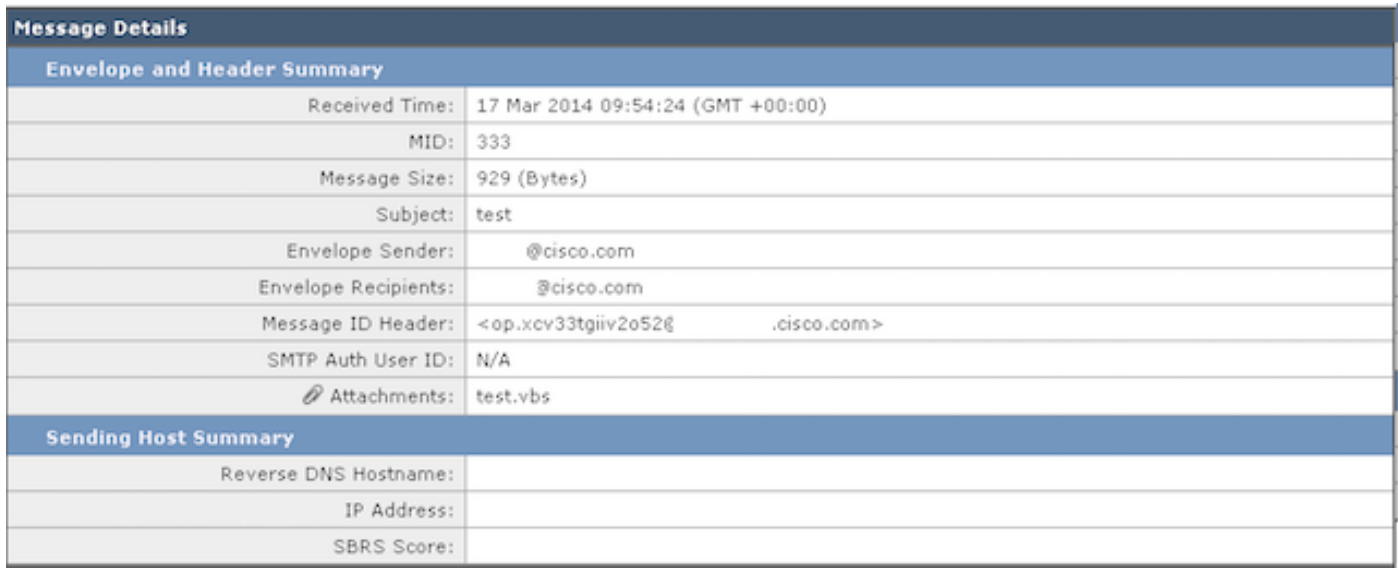